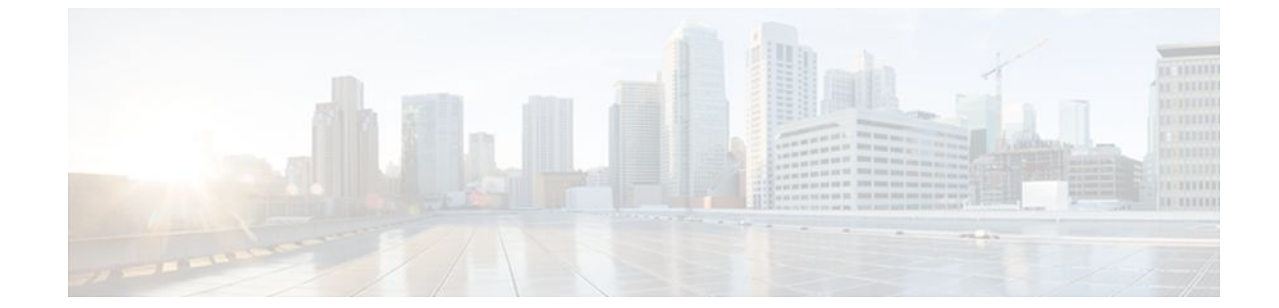

# **Configuring Accounting**

#### **Last Updated: July 18, 2011**

The AAA Accounting feature allows the services that users are accessing and the amount of network resources that users are consuming to be tracked. When AAA Accounting is enabled, the network access server reports user activity to the TACACS+ or RADIUS security server (depending on which security method is implemented) in the form of accounting records. Each accounting record contains accounting attribute-value (AV) pairs and is stored on the security server. This data can then be analyzed for network management, client billing, and auditing.

- Finding Feature Information, page 1
- [Prerequisites for Configuring Accounting](#page-1-0), page 2
- [Restrictions for Configuring Accounting](#page-1-0), page 2
- [Information About Configuring Accounting,](#page-1-0) page 2
- [How to Configure AAA Accounting](#page-15-0), page 16
- [Configuration Examples for AAA Accounting,](#page-26-0) page 27
- [Additional References,](#page-30-0) page 31
- [Feature Information for Configuring Accounting,](#page-31-0) page 32

## **Finding Feature Information**

Your software release may not support all the features documented in this module. For the latest feature information and caveats, see the release notes for your platform and software release. To find information about the features documented in this module, and to see a list of the releases in which each feature is supported, see the Feature Information Table at the end of this document.

Use Cisco Feature Navigator to find information about platform support and Cisco software image support. To access Cisco Feature Navigator, go to [www.cisco.com/go/cfn.](http://www.cisco.com/go/cfn) An account on Cisco.com is not required.

## <span id="page-1-0"></span>**Prerequisites for Configuring Accounting**

The following tasks must be performed before configuring accounting using named method lists:

- Enable AAA on the network access server by using the **aaa new-model**command in global configuration mode.
- Define the characteristics of the RADIUS or TACACS+ security server if RADIUS or TACACS+ authorization is issued. For more information about configuring the Cisco network access server to communicate with the RADIUS security server, see the Configuring RADIUS module. For more information about configuring the Cisco network access server to communicate with the TACACS+ security server, see the Configuring TACACS+ module.

# **Restrictions for Configuring Accounting**

- Accounting information can be sent simultaneously to a maximum of only four AAA servers.
- For Service Selection Gateway (SSG) systems, the **aaa accounting network broadcast** command broadcasts only **start-stop** accounting records. If interim accounting records are configured using the **ssg accounting interval** command, the interim accounting records are sent only to the configured default RADIUS server.

# **Information About Configuring Accounting**

- Named Method Lists for Accounting, page 2
- [AAA Accounting Types](#page-5-0), page 6
- [AAA Accounting Enhancements](#page-14-0), page 15
- [Accounting Attribute-Value Pairs,](#page-15-0) page 16

## **Named Method Lists for Accounting**

Similar to authentication and authorization method lists, method lists for accounting define the way accounting is performed and the sequence in which these methods are performed.

Named accounting method lists allow particular security protocol to be designated and used on specific lines or interfaces for accounting services. The only exception is the default method list (which is named "default"). The default method list is automatically applied to all interfaces except those that have a named method list explicitly defined. A defined method list overrides the default method list.

A method list is simply a named list describing the accounting methods to be queried (such as RADIUS or TACACS+), in sequence. Method lists allow one or more security protocols to be designated and used for accounting, thus ensuring a backup system for accounting in case the initial method fails. Cisco IOS software uses the first method listed to support accounting; if that method fails to respond, the Cisco IOS software selects the next accounting method listed in the method list. This process continues until there is successful communication with a listed accounting method, or all methods defined are exhausted.

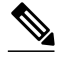

**Note** The Cisco IOS software attempts accounting with the next listed accounting method only when there is no response from the previous method. If accounting fails at any point in this cycle--meaning that the security server responds by denying the user access--the accounting process stops and no other accounting methods are attempted.

Accounting method lists are specific to the type of accounting being requested. AAA supports seven different types of accounting:

- **Network** --Provides information for all PPP, SLIP, or ARAP sessions, including packet and byte counts.
- **EXEC** --Provides information about user EXEC terminal sessions of the network access server.
- **Commands** --Provides information about the EXEC mode commands that a user issues. Command accounting generates accounting records for all EXEC mode commands, including global configuration commands, associated with a specific privilege level.
- **Connection** --Provides information about all outbound connections made from the network access server, such as Telnet, local-area transport (LAT), TN3270, packet assembler/disassembler (PAD), and rlogin.
- **System** --Provides information about system-level events.
- **Resource** --Provides "start" and "stop" records for calls that have passed user authentication, and provides "stop" records for calls that fail to authenticate.
- **VRRS** --Provides information about Virtual Router Redundancy Service (VRRS).

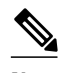

**Note** System accounting does not use named accounting lists; only the default list for system accounting can be defined.

Once again, when a named method list is created, a particular list of accounting methods for the indicated accounting type are defined.

Accounting method lists must be applied to specific lines or interfaces before any of the defined methods are performed. The only exception is the default method list (which is named "default"). If the **aaa accounting** command for a particular accounting type is issued without specifying a named method list, the default method list is automatically applied to all interfaces or lines except those that have a named method list explicitly defined (A defined method list overrides the default method list). If no default method list is defined, then no accounting takes place.

This section includes the following subsections:

- Method Lists and Server Groups, page 3
- [AAA Accounting Methods](#page-3-0), page 4
- [Accounting Record Types,](#page-4-0) page 5
- [Accounting Methods](#page-4-0), page 5

#### **Method Lists and Server Groups**

A server group is a way to group existing RADIUS or TACACS+ server hosts for use in method lists. The figure below shows a typical AAA network configuration that includes four security servers: R1 and R2 are <span id="page-3-0"></span>RADIUS servers, and T1 and T2 are TACACS+ servers. R1 and R2 comprise the group of RADIUS servers. T1 and T2 comprise the group of TACACS+ servers.

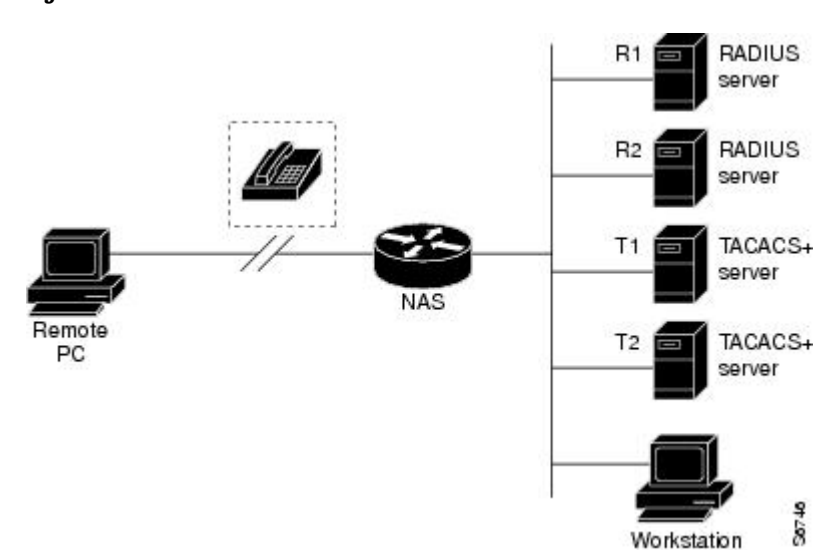

*Figure 1*

Cisco IOS software, RADIUS and TACACS+ server configurations are global. A subset of the configured server hosts can be specified using server groups. These server groups can be used for a particular service. For example, server groups allow R1 and R2 to be defined as separate server groups (SG1 and SG2), and T1 and T2 as separate server groups (SG3 and SG4). This means either R1 and T1 (SG1 and SG3) or R2 and T2 (SG2 and SG4) can be specified in the method list, which provides more flexibility in the way that RADIUS and TACACS+ resources are assigned.

Server groups also can include multiple host entries for the same server, as long as each entry has a unique identifier. The combination of an IP address and a UDP port number creates a unique identifier, allowing different ports to be individually defined as RADIUS hosts providing a specific AAA service. In other words, this unique identifier enables RADIUS requests to be sent to different UDP ports on a server from the same IP address. If two different host entries on the same RADIUS server are configured for the same service--for example, accounting--the second host entry configured acts as failover backup to the first one. Using this example, if the first host entry fails to provide accounting services, the network access server tries the second host entry configured on the same device for accounting services (The RADIUS host entries are tried in the order in which they are configured).

For more information about configuring server groups and about configuring server groups based on Dialed Number Identification Service (DNIS) numbers, see the "Configuring RADIUS" or "Configuring TACACS+" module in the Cisco IOS Security Configuration Guide: Securing User Services .

#### **AAA Accounting Methods**

The Cisco IOS software supports the following two methods for accounting:

- TACACS+--The network access server reports user activity to the TACACS+ security server in the form of accounting records. Each accounting record contains accounting AV pairs and is stored on the security server.
- RADIUS--The network access server reports user activity to the RADIUS security server in the form of accounting records. Each accounting record contains accounting AV pairs and is stored on the security server.

#### <span id="page-4-0"></span>**Accounting Record Types**

For minimal accounting, use the **stop-only** keyword, which instructs the specified method (**RADIUS** or **TACACS+**) to send a stop record accounting notice at the end of the requested user process. For more accounting information, use the **start-stop** keyword to send a start accounting notice at the beginning of the requested event and a stop accounting notice at the end of the event. To stop all accounting activities on this line or interface, use the **none** keyword.

#### **Accounting Methods**

The table below lists the supported accounting methods.

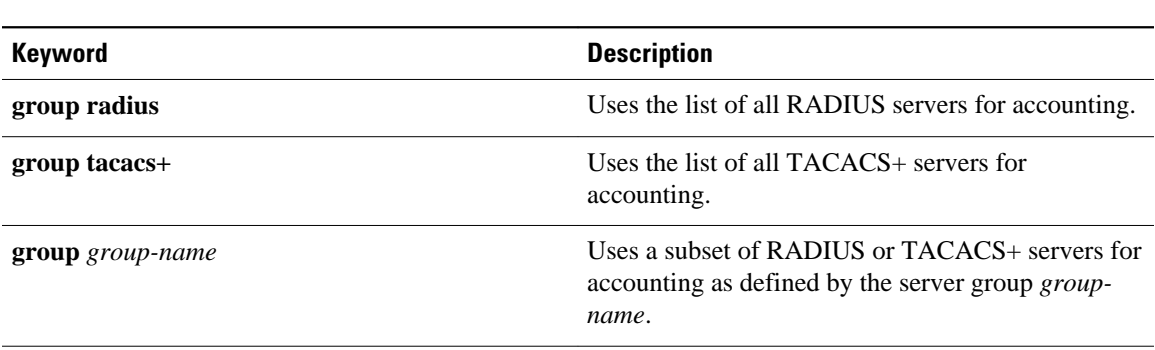

*Table 1 AAA Accounting Methods*

The method argument refers to the actual method the authentication algorithm tries. Additional methods of authentication are used only if the previous method returns an error, not if it fails. To specify that the authentication should succeed even if all other methods return an error, specify additional methods in the command. For example, to create a method list named acct\_tac1 that specifies RADIUS as the backup method of authentication in the event that TACACS+ authentication returns an error, enter the following command:

aaa accounting network acct\_tac1 stop-only group tacacs+ group radius

To create a default list that is used when a named list is not specified in the **aaa accounting**command, use the **default** keyword followed by the methods that are wanted to be used in default situations. The default method list is automatically applied to all interfaces.

For example, to specify RADIUS as the default method for user authentication during login, enter the following command:

aaa accounting network default stop-only group radius

AAA Accounting supports the following methods:

- **group tacacs** --To have the network access server send accounting information to a TACACS+ security server, use the **group tacacs+** *method* keyword.
- **group radius** --To have the network access server send accounting information to a RADIUS security server, use the **group radius** *method* keyword.

<span id="page-5-0"></span>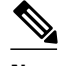

**Note** Accounting method lists for SLIP follow whatever is configured for PPP on the relevant interface. If no lists are defined and applied to a particular interface (or no PPP settings are configured), the default setting for accounting applies.

• **group** *group-name* --To specify a subset of RADIUS or TACACS+ servers to use as the accounting method, use the **aaa accounting**command with the **group** *group-name* method. To specify and define the group name and the members of the group, use the **aaa group server** command. For example, use the **aaa group server** command to first define the members of **group loginrad**:

```
aaa group server radius loginrad
 server 172.16.2.3
 server 172.16.2 17
 server 172.16.2.32
```
This command specifies RADIUS servers 172.16.2.3, 172.16.2.17, and 172.16.2.32 as members of the **group loginrad**.

To specify **group loginrad** as the method of network accounting when no other method list has been defined, enter the following command:

aaa accounting network default start-stop group loginrad

Before a group name can be used as the accounting method, communication with the RADIUS or TACACS+ security server must be enabled.

### **AAA Accounting Types**

- Network Accounting, page 6
- **EXEC** Accounting, page 8
- [Command Accounting](#page-8-0), page 9
- [Connection Accounting,](#page-9-0) page 10
- [System Accounting](#page-11-0), page 12
- [Resource Accounting,](#page-11-0) page 12
- [VRRS Accounting,](#page-13-0) page 14

#### **Network Accounting**

Network accounting provides information for all PPP, SLIP, or ARAP sessions, including packet and byte counts.

The following example shows the information contained in a RADIUS network accounting record for a PPP user who comes in through an EXEC session:

```
Wed Jun 27 04:44:45 2001
         NAS-IP-Address = "172.16.25.15"
        NAS-Port = 5 User-Name = "username1"
         Client-Port-DNIS = "4327528"
         Caller-ID = "562"
         Acct-Status-Type = Start
         Acct-Authentic = RADIUS
         Service-Type = Exec-User
         Acct-Session-Id = "0000000D"
         Acct-Delay-Time = 0
```
 User-Id = "username1" NAS-Identifier = "172.16.25.15" Wed Jun 27 04:45:00 2001 NAS-IP-Address = "172.16.25.15" NAS-Port = 5 User-Name = "username1" Client-Port-DNIS = "4327528"  $Caller-ID = "562"$  Acct-Status-Type = Start Acct-Authentic = RADIUS Service-Type = Framed  $Acct-Session-Id = "0000000E"$  Framed-IP-Address = "10.1.1.2" Framed-Protocol = PPP Acct-Delay-Time = 0  $User-Id = 'username1'$  NAS-Identifier = "172.16.25.15" Wed Jun 27 04:47:46 2001 NAS-IP-Address = "172.16.25.15" NAS-Port = 5 User-Name = "username1" Client-Port-DNIS = "4327528" Caller-ID = "562" Acct-Status-Type = Stop Acct-Authentic = RADIUS Service-Type = Framed Acct-Session-Id = "0000000E" Framed-IP-Address = "10.1.1.2" Framed-Protocol = PPP Acct-Input-Octets = 3075 Acct-Output-Octets = 167 Acct-Input-Packets = 39 Acct-Output-Packets = 9 Acct-Session-Time = 171 Acct-Delay-Time = 0 User-Id = "username1" NAS-Identifier = "172.16.25.15" Wed Jun 27 04:48:45 2001 NAS-IP-Address = "172.16.25.15"  $NAS-Port = 5$  User-Name = "username1" Client-Port-DNIS = "4327528" Caller-ID = "408" Acct-Status-Type = Stop Acct-Authentic = RADIUS Service-Type = Exec-User Acct-Session-Id = "0000000D" Acct-Delay-Time = 0 User-Id = "username1" NAS-Identifier = "172.16.25.15"

The following example shows the information contained in a TACACS+ network accounting record for a PPP user who first started an EXEC session:

Wed Jun 27 04:00:35 2001 172.16.25.15 username1 tty4 562/4327528<br>starttask\_id=28 service=shell starttask\_id=28 Wed Jun 27 04:00:46 2001 172.16.25.15 username1 tty4 562/4327528<br>starttask id=30 addr=10.1.1.1 service=ppp  $addr=10.1.1.1$  service=ppp<br>2001 172 16 25 15 userpame1 Wed Jun 27 04:00:49 2001 172.16.25.15 username1 tty4 408/4327528 update task\_id=30 addr=10.1.1.1 service=ppp protocol=ip addr=10.1.1.1<br>Wed Jun 27 04:01:31 2001 172.16.25.15 username1 tty4 562/4327528 Wed Jun 27 04:01:31 2001 172.16.25.15 username1 tty4 562/4327528<br>stoptask\_id=30 addr=10.1.1.1 service=ppp protocol=ip addr=10.1.1.1  $\texttt{addr=10.1.1.1} \quad \texttt{service=ppp} \quad \texttt{protocol=ip} \quad \texttt{addr=10.1.1.1} \\ \texttt{bytes\_out=1682} \quad \texttt{paks\_in=36} \quad \texttt{paks\_out=24} \quad \texttt{elapsed_time=51}$ bytes\_in=2844 bytes\_out=1682 paks\_in=36 paks\_out=24 elap<br>Wed Jun 27 04:01:32 2001 172.16.25.15 username1 tty4 562/4327528 Wed Jun 27 04:01:32 2001 172.16.25.15 username1 tty4<br>stoptask\_id=28 service=shell elapsed\_time=57 elapsed\_time=57

**Note** The precise format of accounting packets records may vary depending on the security server daemon.

<span id="page-7-0"></span>The following example shows the information contained in a RADIUS network accounting record for a PPP user who comes in through autoselect:

```
Wed Jun 27 04:30:52 2001
         NAS-IP-Address = "172.16.25.15"
         NAS-Port = 3
         User-Name = "username1"
         Client-Port-DNIS = "4327528"
        Caller-ID = "562" Acct-Status-Type = Start
         Acct-Authentic = RADIUS
         Service-Type = Framed
         Acct-Session-Id = "0000000B"
         Framed-Protocol = PPP
         Acct-Delay-Time = 0
        User-Id = "username1" NAS-Identifier = "172.16.25.15"
Wed Jun 27 04:36:49 2001
         NAS-IP-Address = "172.16.25.15"
         NAS-Port = 3
         User-Name = "username1"
         Client-Port-DNIS = "4327528"
         Caller-ID = "562"
         Acct-Status-Type = Stop
        Acct-Authentic = RADIUS Service-Type = Framed
         Acct-Session-Id = "0000000B"
         Framed-Protocol = PPP
         Framed-IP-Address = "10.1.1.1"
         Acct-Input-Octets = 8630
         Acct-Output-Octets = 5722
         Acct-Input-Packets = 94
         Acct-Output-Packets = 64
         Acct-Session-Time = 357
         Acct-Delay-Time = 0
         User-Id = "username1"
         NAS-Identifier = "172.16.25.15"
```
The following example shows the information contained in a TACACS+ network accounting record for a PPP user who comes in through autoselect:

```
Wed Jun 27 04:02:19 2001 172.16.25.15 username1 Async5 562/4327528 
starttask_id=35 service=ppp
Wed Jun 27 04:02:25 2001 172.16.25.15 username1 Async5 562/4327528 update<br>task_id=35 service=ppp protocol=ip addr=10.1.1.2
                service=ppp protocol=ip addr=10.1.1.2
Wed Jun 27 04:05:03 2001 172.16.25.15 username1 Async5 562/4327528<br>stoptask_id=35 service=ppp protocol=ip addr=10.1.1.2 byt
                                        protocol=ip addr=10.1.1.2 bytes_in=3366
bytes_out=2149 paks_in=42 paks_out=28 elapsed_time=164
```
#### **EXEC Accounting**

EXEC accounting provides information about user EXEC terminal sessions (user shells) on the network access server, including username, date, start and stop times, the access server IP address, and (for dial-in users) the telephone number the call originated from.

The following example shows the information contained in a RADIUS EXEC accounting record for a dialin user:

```
Wed Jun 27 04:26:23 2001
         NAS-IP-Address = "172.16.25.15"
         NAS-Port = 1
         User-Name = "username1"
         Client-Port-DNIS = "4327528"
         Caller-ID = "5622329483"
         Acct-Status-Type = Start
         Acct-Authentic = RADIUS
         Service-Type = Exec-User
```

```
 Acct-Session-Id = "00000006"
         Acct-Delay-Time = 0
        User-Id = "username1" NAS-Identifier = "172.16.25.15"
Wed Jun 27 04:27:25 2001
         NAS-IP-Address = "172.16.25.15"
         NAS-Port = 1
         User-Name = "username1"
         Client-Port-DNIS = "4327528"
         Caller-ID = "5622329483"
         Acct-Status-Type = Stop
         Acct-Authentic = RADIUS
         Service-Type = Exec-User
        Acct-Session-Id = "00000006" Acct-Session-Time = 62
         Acct-Delay-Time = 0
         User-Id = "username1"
         NAS-Identifier = "172.16.25.15"
```
The following example shows the information contained in a TACACS+ EXEC accounting record for a dial-in user:

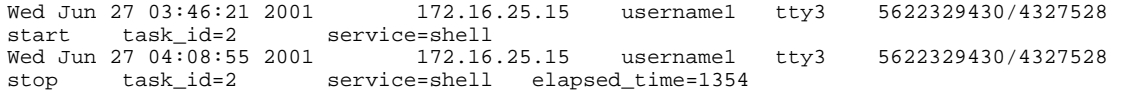

The following example shows the information contained in a RADIUS EXEC accounting record for a Telnet user:

```
Wed Jun 27 04:48:32 2001
        NAS-IP-Address = "172.16.25.15"
       NAS-Port = 26 User-Name = "username1"
 Caller-ID = "10.68.202.158"
        Acct-Status-Type = Start
         Acct-Authentic = RADIUS
         Service-Type = Exec-User
        Acct-Session-Id = "00000010"
         Acct-Delay-Time = 0
        User-Id = 'username1' NAS-Identifier = "172.16.25.15"
Wed Jun 27 04:48:46 2001
         NAS-IP-Address = "172.16.25.15"
        NAS-Port = 26
 User-Name = "username1"
 Caller-ID = "10.68.202.158"
         Acct-Status-Type = Stop
         Acct-Authentic = RADIUS
         Service-Type = Exec-User
         Acct-Session-Id = "00000010"
         Acct-Session-Time = 14
         Acct-Delay-Time = 0
        User-Id = "username1" NAS-Identifier = "172.16.25.15"
```
The following example shows the information contained in a TACACS+ EXEC accounting record for a Telnet user:

```
Wed Jun 27 04:06:53 2001 172.16.25.15 username1 tty26 10.68.202.158<br>starttask_id=41 service=shell
starttask_id=41 service=shell<br>Wed Jun 27 04:07:02 2001 172.16.25.15
Wed Jun 27 04:07:02 2001 172.16.25.15 username1 tty26 10.68.202.158
stoptask_id=41 service=shell elapsed_time=9
```
#### **Command Accounting**

Command accounting provides information about the EXEC shell commands for a specified privilege level that are being executed on a network access server. Each command accounting record includes a list of the

<span id="page-9-0"></span>commands executed for that privilege level, as well as the date and time each command was executed, and the user who executed it.

The following example shows the information contained in a TACACS+ command accounting record for privilege level 1:

Wed Jun 27 03:46:47 2001 172.16.25.15 username1 tty3 5622329430/4327528<br>stop task\_id=3 service=shell priv-lvl=1 cmd=show version <cr> stop task\_id=3 service=shell priv-lvl=1 cmd=show version <cr>% <a>
Wed Jun 27 03:46:58 2001 172.16.25.15 username1 tty3 5622329430/4327528 Wed Jun 27 03:46:58 2001 172.16.25.15 usernamel<br>stop task\_id=4 service=shell priv-lvl=1 cmd=show interfaces Ethernet 0 <cr> Wed Jun 27 03:47:03 2001 172.16.25.15 username1 tty3 5622329430/4327528<br>stop task\_id=5 service=shell priv-lvl=1 cmd=show ip route <cr> stop task\_id=5 service=shell priv-lvl=1 cmd=show ip route <cr>

The following example shows the information contained in a TACACS+ command accounting record for privilege level 15:

```
Wed Jun 27 03:47:17 2001 172.16.25.15 username1 tty3 5622329430/4327528<br>stop task_id=6 service=shell priv-lvl=15 cmd=configure terminal <cr>
stop task_id=6 service=shell priv-lvl=15
Wed Jun 27 03:47:21 2001 172.16.25.15 username1 tty3 5622329430/4327528<br>stop task id=7 service=shell priv-lyl=15 cmd=interface Serial 0 <cr>
                           service=shell priv-lvl=15 cmd=interface Serial 0 <cr><br>2001 172.16.25.15 usernamel tty3 5622329430/4327528
Wed Jun 27 03:47:29 2001<br>stop task_id=8 serv
stop task_id=8 service=shell priv-lvl=15 cmd=ip address 10.1.1.1 
255.255.255.0 <cr>
```
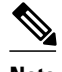

**Note** The Cisco implementation of RADIUS does not support command accounting.

#### **Connection Accounting**

Connection accounting provides information about all outbound connections made from the network access server such as Telnet, LAT, TN3270, PAD, and rlogin.

The following example shows the information contained in a RADIUS connection accounting record for an outbound Telnet connection:

```
Wed Jun 27 04:28:00 2001
         NAS-IP-Address = "172.16.25.15"
         NAS-Port = 2
         User-Name = "username1"
         Client-Port-DNIS = "4327528"
         Caller-ID = "5622329477"
         Acct-Status-Type = Start
         Acct-Authentic = RADIUS
         Service-Type = Login
        Acct-Session-Id = "00000008" Login-Service = Telnet
         Login-IP-Host = "10.68.202.158"
 Acct-Delay-Time = 0
 User-Id = "username1"
         NAS-Identifier = "172.16.25.15"
Wed Jun 27 04:28:39 2001
         NAS-IP-Address = "172.16.25.15"
         NAS-Port = 2
         User-Name = "username1"
         Client-Port-DNIS = "4327528"
         Caller-ID = "5622329477"
         Acct-Status-Type = Stop
         Acct-Authentic = RADIUS
         Service-Type = Login
         Acct-Session-Id = "00000008"
         Login-Service = Telnet
         Login-IP-Host = "10.68.202.158"
         Acct-Input-Octets = 10774
```

```
 Acct-Output-Octets = 112
        Acct-Input-Packets = 91
        Acct-Output-Packets = 99
        Acct-Session-Time = 39
 Acct-Delay-Time = 0
 User-Id = "username1"
        NAS-Identifier = "172.16.25.15"
```
The following example shows the information contained in a TACACS+ connection accounting record for an outbound Telnet connection:

Wed Jun 27 03:47:43 2001 172.16.25.15 username1 tty3 5622329430/4327528 start task\_id=10 service=connection protocol=telnet addr=10.68.202.158 cmd=telnet username1-sun Wed Jun 27 03:48:38 2001 172.16.25.15 username1 tty3 5622329430/4327528<br>stop task\_id=10 service=connection protocol=telnet addr=10.68.202.158 stop task\_id=10 service=connection protocol=telnet addr=10.68.202.158 cmd=telnet username1-sun elapsed\_time=55

The following example shows the information contained in a RADIUS connection accounting record for an outbound rlogin connection:

```
Wed Jun 27 04:29:48 2001
         NAS-IP-Address = "172.16.25.15"
         NAS-Port = 2
         User-Name = "username1"
         Client-Port-DNIS = "4327528"
         Caller-ID = "5622329477"
         Acct-Status-Type = Start
         Acct-Authentic = RADIUS
         Service-Type = Login
         Acct-Session-Id = "0000000A"
         Login-Service = Rlogin
         Login-IP-Host = "10.68.202.158"
         Acct-Delay-Time = 0
        User-Id = "username1" NAS-Identifier = "172.16.25.15"
Wed Jun 27 04:30:09 2001
         NAS-IP-Address = "172.16.25.15"
         NAS-Port = 2
         User-Name = "username1"
         Client-Port-DNIS = "4327528"
         Caller-ID = "5622329477"
         Acct-Status-Type = Stop
         Acct-Authentic = RADIUS
         Service-Type = Login
         Acct-Session-Id = "0000000A"
         Login-Service = Rlogin
         Login-IP-Host = "10.68.202.158"
         Acct-Input-Octets = 18686
         Acct-Output-Octets = 86
         Acct-Input-Packets = 90
         Acct-Output-Packets = 68
         Acct-Session-Time = 22
         Acct-Delay-Time = 0
         User-Id = "username1"
         NAS-Identifier = "172.16.25.15"
```
The following example shows the information contained in a TACACS+ connection accounting record for an outbound rlogin connection:

```
Wed Jun 27 03:48:46 2001 172.16.25.15 username1 tty3 5622329430/4327528<br>start task_id=12 service=connection protocol=rlogin addr=10.68.202.158
                                                                 protocol=rlogin addr=10.68.202.158
cmd=rlogin username1-sun /user username1<br>Wed Jun 27 03:51:37 2001 172.16.25.15
Wed Jun 27 03:51:37 2001 172.16.25.15 username1 tty3 5622329430/4327528<br>stop task id=12 service=connection protocol=rlogin addr=10.68.202.158
stop task_id=12 service=connection protocol=rlogin addr=10.68.202.158 
cmd=rlogin username1-sun /user username1 bytes_in=659926 bytes_out=138 paks_in=2378 
paks_<br>out=1251
                     elapsed_time=171
```
<span id="page-11-0"></span>The following example shows the information contained in a TACACS+ connection accounting record for an outbound LAT connection:

Wed Jun 27 03:53:06 2001 172.16.25.15 username1 tty3 5622329430/4327528<br>start task\_id=18 service=connection protocol=lat addr=VAX cmd=lat service=connection VAX Wed Jun 27 03:54:15 2001 172.16.25.15 username1 tty3 5622329430/4327528<br>stop task\_id=18 service=connection protocol=lat addr=VAX cmd=1. stop task\_id=18 service=connection protocol=lat addr=VAX cmd=lat  $VAX$  bytes\_in=0

#### **System Accounting**

System accounting provides information about all system-level events (for example, when the system reboots or when accounting is turned on or off).

The following accounting record shows a typical TACACS+ system accounting record server indicating that AAA Accounting has been turned off:

Wed Jun 27 03:55:32 2001 172.16.25.15 unknown unknown unknown start<br>task\_id=25 service=system event=sys\_acct reason=reconfigure service=system event=sys\_acct reason=reconfigure

**Note** The precise format of accounting packets records may vary depending on the TACACS+ daemon.

The following accounting record shows a TACACS+ system accounting record indicating that AAA Accounting has been turned on:

Wed Jun 27 03:55:22 2001 172.16.25.15 unknown unknown unknown stop task\_id=23 service=system event=sys\_acct reason=reconfigure

Additional tasks for measuring system resources are covered in the Cisco IOS software configuration guides. For example, IP accounting tasks are described in the Configuring IP Services chapter in the *CiscoIOS Application Services Configuration Guide* .

#### **Resource Accounting**

The Cisco implementation of AAA accounting provides "start" and "stop" record support for calls that have passed user authentication. The additional feature of generating "stop" records for calls that fail to authenticate as part of user authentication is also supported. Such records are necessary for users employing accounting records to manage and monitor their networks.

This section includes the following subsections:

- AAA Resource Failure Stop Accounting, page 12
- [AAA Resource Accounting for Start-Stop Records,](#page-13-0) page 14

#### **AAA Resource Failure Stop Accounting**

Before AAA resource failure stop accounting, there was no method of providing accounting records for calls that failed to reach the user authentication stage of a call setup sequence. Such records are necessary for users employing accounting records to manage and monitor their networks and their wholesale customers.

This functionality generates a "stop" accounting record for any calls that do not reach user authentication; "stop" records are generated from the moment of call setup. All calls that pass user authentication behave as they did before; that is, no additional accounting records are seen.

The figure below illustrates a call setup sequence with normal call flow (no disconnect) and without AAA resource failure stop accounting enabled.

#### *Figure 2*

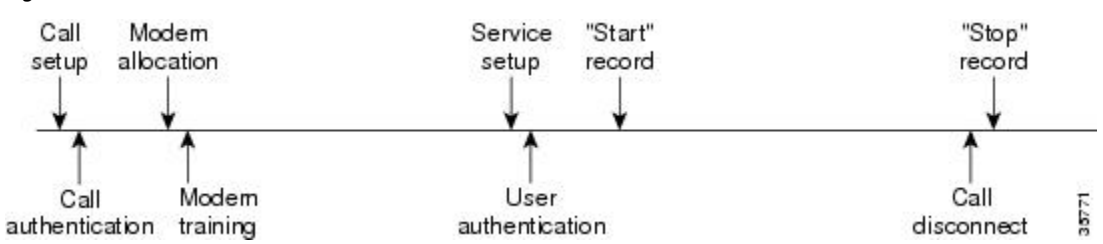

The figure below illustrates a call setup sequence with normal call flow (no disconnect) and with AAA resource failure stop accounting enabled.

#### *Figure 3*

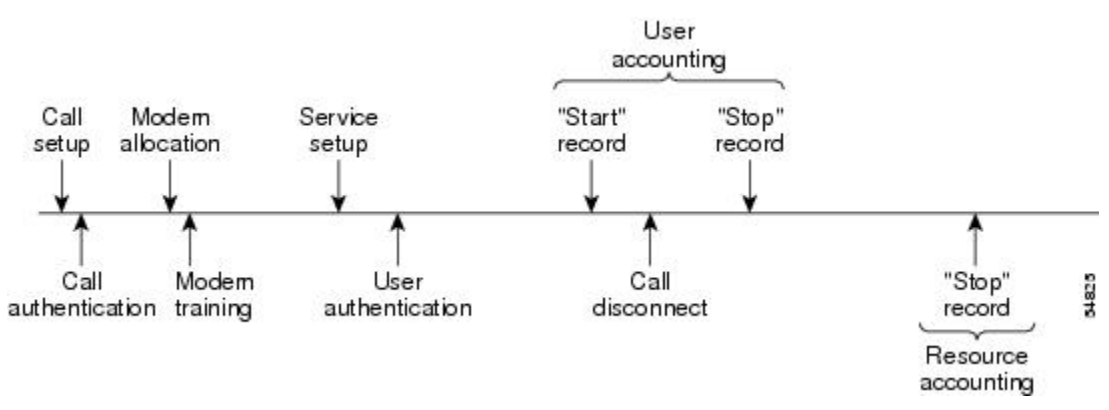

The figure below illustrates a call setup sequence with call disconnect occurring before user authentication and with AAA resource failure stop accounting enabled.

#### *Figure 4*

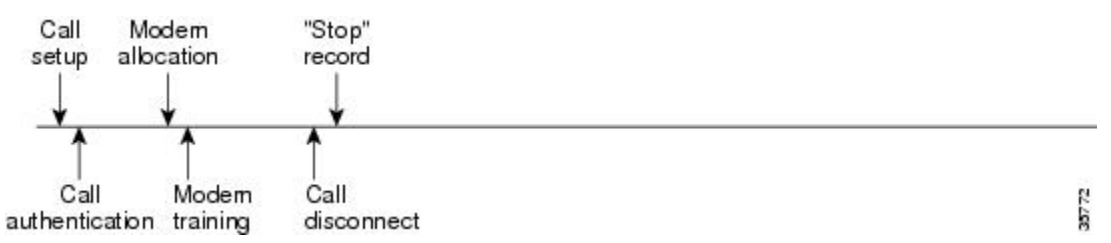

The figure below illustrates a call setup sequence with call disconnect occurring before user authentication and without AAA resource failure stop accounting enabled.

#### *Figure 5*

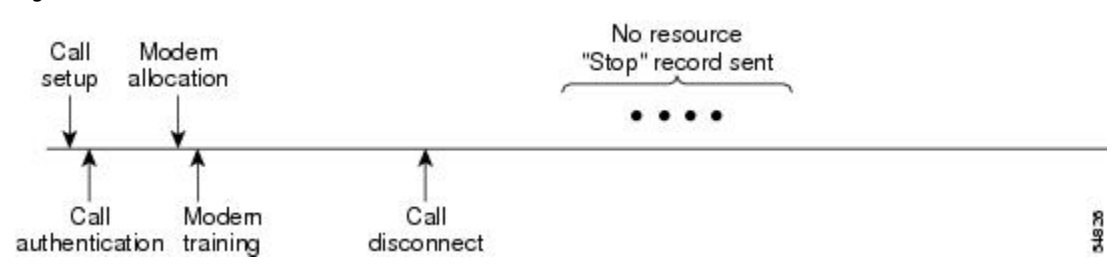

#### <span id="page-13-0"></span>**AAA Resource Accounting for Start-Stop Records**

AAA resource accounting for start-stop records supports the ability to send a "start" record at each call setup, followed by a corresponding "stop" record at the call disconnect. This functionality can be used to manage and monitor wholesale customers from one source of data reporting, such as accounting records.

With this feature, a call setup and call disconnect "start-stop" accounting record tracks the progress of the resource connection to the device. A separate user authentication "start-stop" accounting record tracks the user management progress. These two sets of accounting records are interlinked by using a unique session ID for the call.

The figure below illustrates a call setup sequence with AAA resource start-stop accounting enabled.

#### *Figure 6*

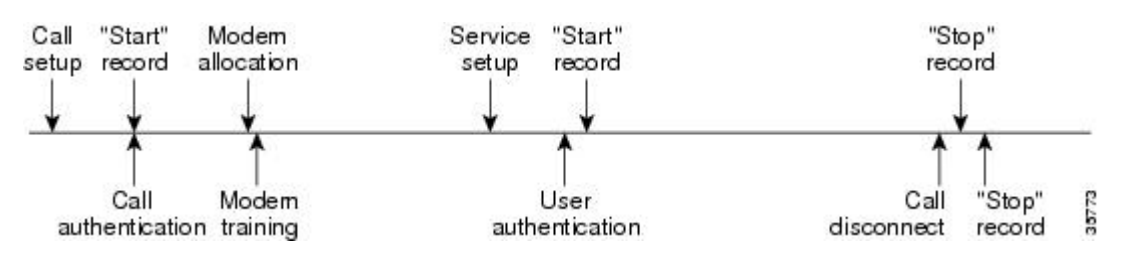

#### **VRRS Accounting**

Virtual Router Redundancy Service (VRRS) provides a multiclient information abstraction and management service between a First Hop Redundancy Protocol (FHRP) and a registered client. The VRRS multiclient service provides a consistent interface with FHRP protocols by abstracting over several FHRPs and providing an idealized view of their state. VRRS manages data updates, allowing interested clients to register in one place and receive updates for named FHRP groups or all registered FHRP groups.

Virtual Router Redundancy Protocol (VRRP) is an FHRP that acts as a server that pushes FHRP status information out to all registered VRRS clients. Clients obtain status on essential information provided by the FHRP, including current and previous redundancy states, active and inactive L3 and L2 addresses, and, in some cases, information about other redundant gateways in the network. Clients can use this information to provide stateless and stateful redundancy information to clients and protocols.

• VRRS Accounting Plug-in, page 14

#### **VRRS Accounting Plug-in**

The VRRS Accounting plug-in provides a configurable AAA method list mechanism that provides updates to a RADIUS server when a VRRS group transitions its state. The VRRS accounting plug-in is an extension of existing AAA system accounting messages. The VRRS Accounting plug-in provides accounting-on and accounting-off messages and an additional Vendor-Specific Attribute (VSA) that sends the configured VRRS name in RADIUS accounting messages. The VRRS name is configured using the **vrrp name** command in interface configuration mode.

The VRRS Accounting plug-in provides a configurable AAA method list mechanism that provides updates to a RADIUS server when a VRRS group transitions its state.

The VRRS accounting plug-in is an extension of existing AAA system accounting messages. The VRRS Accounting plug-in provides accounting-on and accounting-off messages and an additional Vendor-Specific Attribute (VSA) that sends the configured VRRS name in RADIUS accounting messages. The

<span id="page-14-0"></span>VRRS name is configured using the **vrrp name** command in interface configuration mode. The VRRS Accounting plug-in sends an accounting-on message to RADIUS when a VRRS group transitions to the master state, and it sends an accounting-off message when a VRRS group transitions from the master state.

The following RADIUS attributes are included in VRRS accounting messages by default:

- Attribute 4, NAS-IP-Address
- Attribute 26, Cisco VSA Type 1, VRRS Name
- Attribute 40, Acct-Status-Type
- Attribute 41, Acct-Delay-Time
- Attribute 44, Acct-Session-Id

Accounting messages for a VRRS transitioning out of master state are sent after all PPPoE accounting stop messages for sessions that are part of that VRRS.

### **AAA Accounting Enhancements**

- AAA Broadcast Accounting, page 15
- AAA Session MIB, page 15

#### **AAA Broadcast Accounting**

AAA broadcast accounting allows accounting information to be sent to multiple AAA servers at the same time; that is, accounting information can be broadcast to one or more AAA servers simultaneously. This functionality allows service providers to send accounting information to their own private AAA servers and to the AAA servers of their end customers. It also provides redundant billing information for voice applications.

Broadcasting is allowed among groups of RADIUS or TACACS+ servers, and each server group can define its backup servers for failover independently of other groups.

Thus, service providers and their end customers can use different protocols (RADIUS or TACACS+) for the accounting server. Service providers and their end customers can also specify their backup servers independently. As for voice applications, redundant accounting information can be managed independently through a separate group with its own failover sequence.

#### **AAA Session MIB**

The AAA session MIB feature allows customers to monitor and terminate their authenticated client connections using Simple Network Management Protocol (SNMP). The data of the client is presented so that it correlates directly to the AAA Accounting information reported by either the RADIUS or the TACACS+ server. AAA session MIB provides the following information:

- Statistics for each AAA function (when used in conjunction with the **show radius statistics** command)
- Status of servers providing AAA functions
- Identities of external AAA servers
- Real-time information (such as idle times), providing additional criteria for use by SNMP networks for assessing whether or not to terminate an active call

<span id="page-15-0"></span>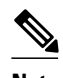

**Note** This command is supported only on Cisco AS5300 and Cisco AS5800 universal access server platforms.

The table below shows the SNMP user-end data objects that can be used to monitor and terminate authenticated client connections with the AAA session MIB feature.

*Table 2 SNMP End-User Data Objects*

| SessionId         | The session identification used by the AAA<br>Accounting protocol (same value as reported by<br>RADIUS attribute 44 (Acct-Session-ID)). |
|-------------------|----------------------------------------------------------------------------------------------------|
| UserId            | The user login ID or zero-length string if a login is<br>unavailable.                                                                   |
| IpAddr            | The IP address of the session or $0.0.0.0$ if an IP<br>address is not applicable or unavailable.                                        |
| <b>IdleTime</b>   | The elapsed time in seconds that the session has<br>been idle.                                                                          |
| <b>Disconnect</b> | The session termination object used to disconnect<br>the given client.                                                                  |
| CallId            | The entry index corresponding to this accounting<br>session that the Call Tracker record stored.                                        |

The table below describes the AAA summary information provided by the AAA session MIB feature using SNMP on a per-system basis.

*Table 3 SNMP AAA Session Summary*

| ActiveTableEntries          | Number of sessions currently active.                                                            |
|-----------------------------|-------------------------------------------------------------------------------------------------|
| ActiveTableHighWaterMark    | Maximum number of sessions present at once since<br>last system reinstallation.                 |
| <b>TotalSessions</b>        | Total number of sessions since last system<br>reinstallation.                                   |
| <b>DisconnectedSessions</b> | Total number of sessions that have been<br>disconnected using since last system reinstallation. |

## **Accounting Attribute-Value Pairs**

The network access server monitors the accounting functions defined in either TACACS+ AV pairs or RADIUS attributes, depending on which security method is implemented.

# **How to Configure AAA Accounting**

- Configuring AAA Accounting Using Named Method Lists, page 17
- [Suppressing Generation of Accounting Records for Null Username Sessions,](#page-20-0) page 21
- [Generating Interim Accounting Records,](#page-20-0) page 21
- [Generating Accounting Records for Failed Login or Session,](#page-21-0) page 22
- [Specifying Accounting NETWORK-Stop Records Before EXEC-Stop Records](#page-21-0), page 22
- [Configuring AAA Resource Failure Stop Accounting,](#page-21-0) page 22
- [Configuring AAA Resource Accounting for Start-Stop Records](#page-22-0), page 23
- [Configuring AAA Broadcast Accounting,](#page-22-0) page 23
- [Configuring Per-DNIS AAA Broadcast Accounting](#page-23-0), page 24
- [Configuring AAA Session MIB,](#page-23-0) page 24
- [Configuring VRRS Accounting,](#page-23-0) page 24
- [Establishing a Session with a Router if the AAA Server is Unreachable,](#page-25-0) page 26
- [Monitoring Accounting,](#page-26-0) page 27
- [Troubleshooting Accounting](#page-26-0), page 27

## **Configuring AAA Accounting Using Named Method Lists**

To configure AAA Accounting using named method lists, perform the following steps:

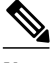

**Note** System accounting does not use named method lists. For system accounting, define only the default method list.

#### **SUMMARY STEPS**

- **1. enable**
- **2. configure terminal**
- **3.** Router(config)# **aaa accounting** {**system** | **network** | **exec** | **connection** | **commands** *level*} {**default** | *list-name*} {**start-stop** | **stop-only** | **none**} [*method1* [*method2...*]]
- **4.** Do one of the following:
	- Router(config)# **line** [**aux** | **console** | **tty** | **vty**] *line-number* [*ending-line-number*]
	- •
	- •
	- •
	- Router(config)# **interface** *interface-type interface-number*
- **5.** Do one of the following:
	- Router(config-line)# **accounting** {**arap** | **commands** *level* | **connection** | **exec**} {**default** | *listname*}
	- •
	- •
	- •
	- Router(config-if)# **ppp accounting**{**default** | *list-name*}
- **6.** Router(config-line)# **end**

 $\overline{\phantom{a}}$ 

#### **DETAILED STEPS**

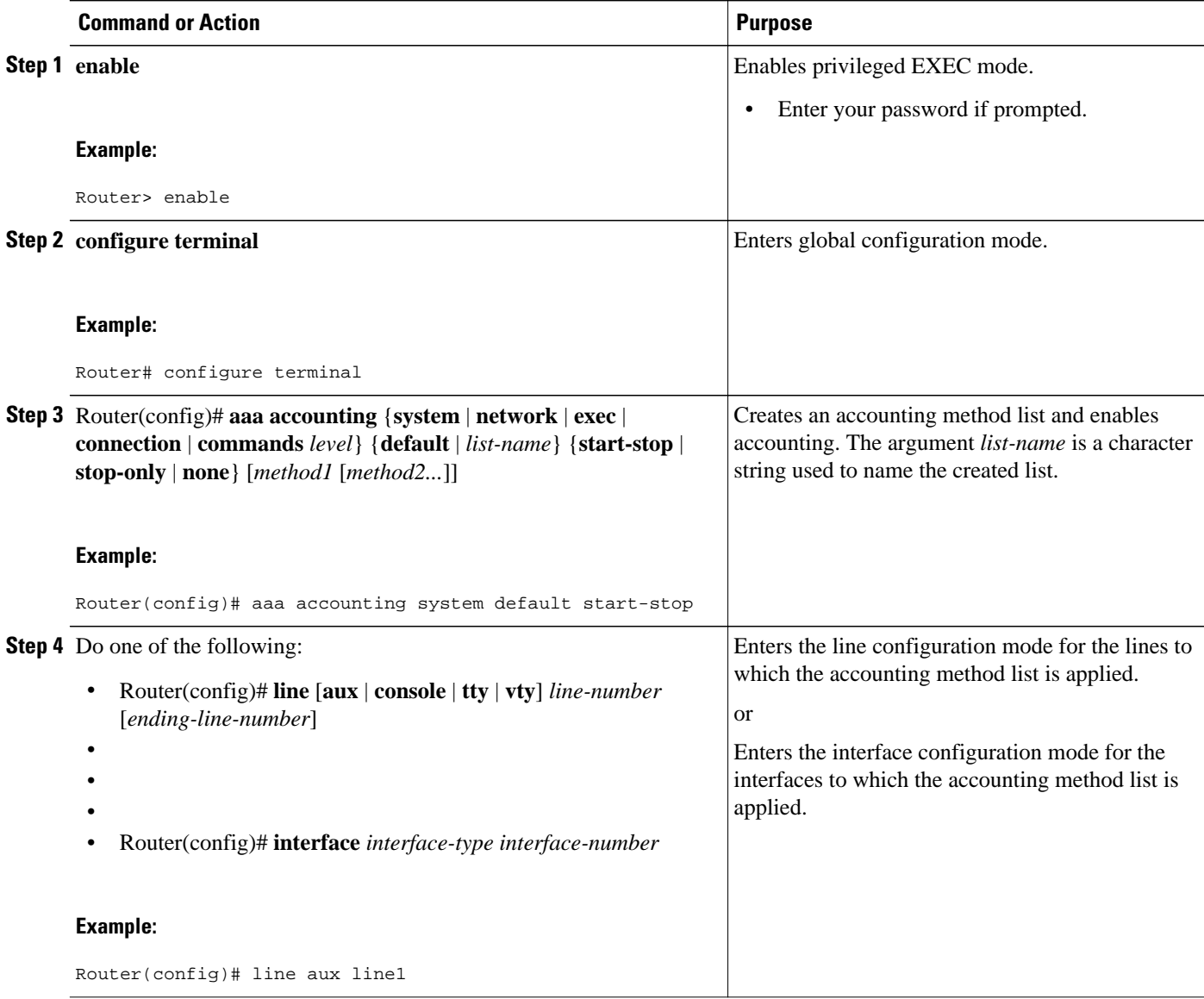

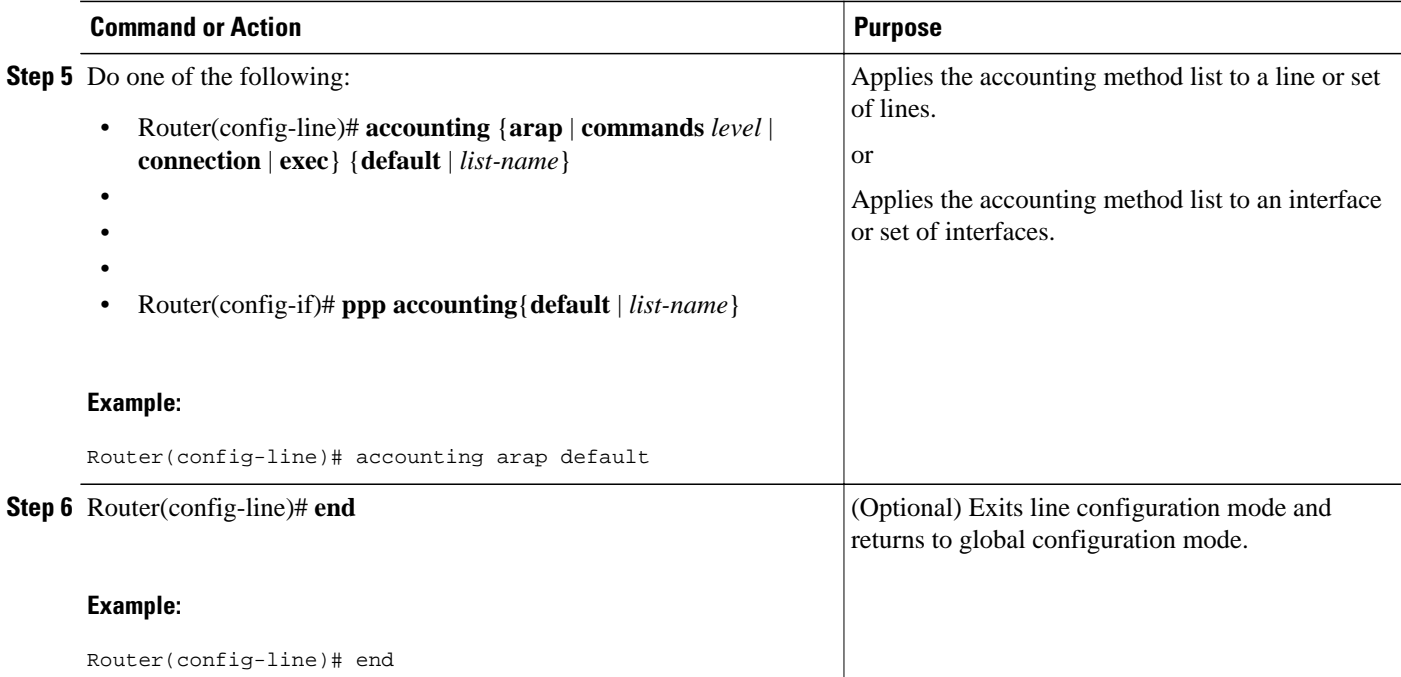

This section includes the following subsection:

• Configuring RADIUS System Accounting, page 19

### **Configuring RADIUS System Accounting**

Perform this task to configure RADIUS system accounting on the global RADIUS server:

#### **SUMMARY STEPS**

- **1. enable**
- **2. configure terminal**
- **3. aaa new-model**
- **4. radius-server accounting system host-config**
- **5. aaa group server radius** *server-name*
- **6. server-private** {*host-name* | *ip-address*} **key** {[**0** *server-key* | **7** *server-key*] *server-key*
- **7. accounting system host-config**
- **8. end**

 $\overline{\phantom{a}}$ 

#### **DETAILED STEPS**

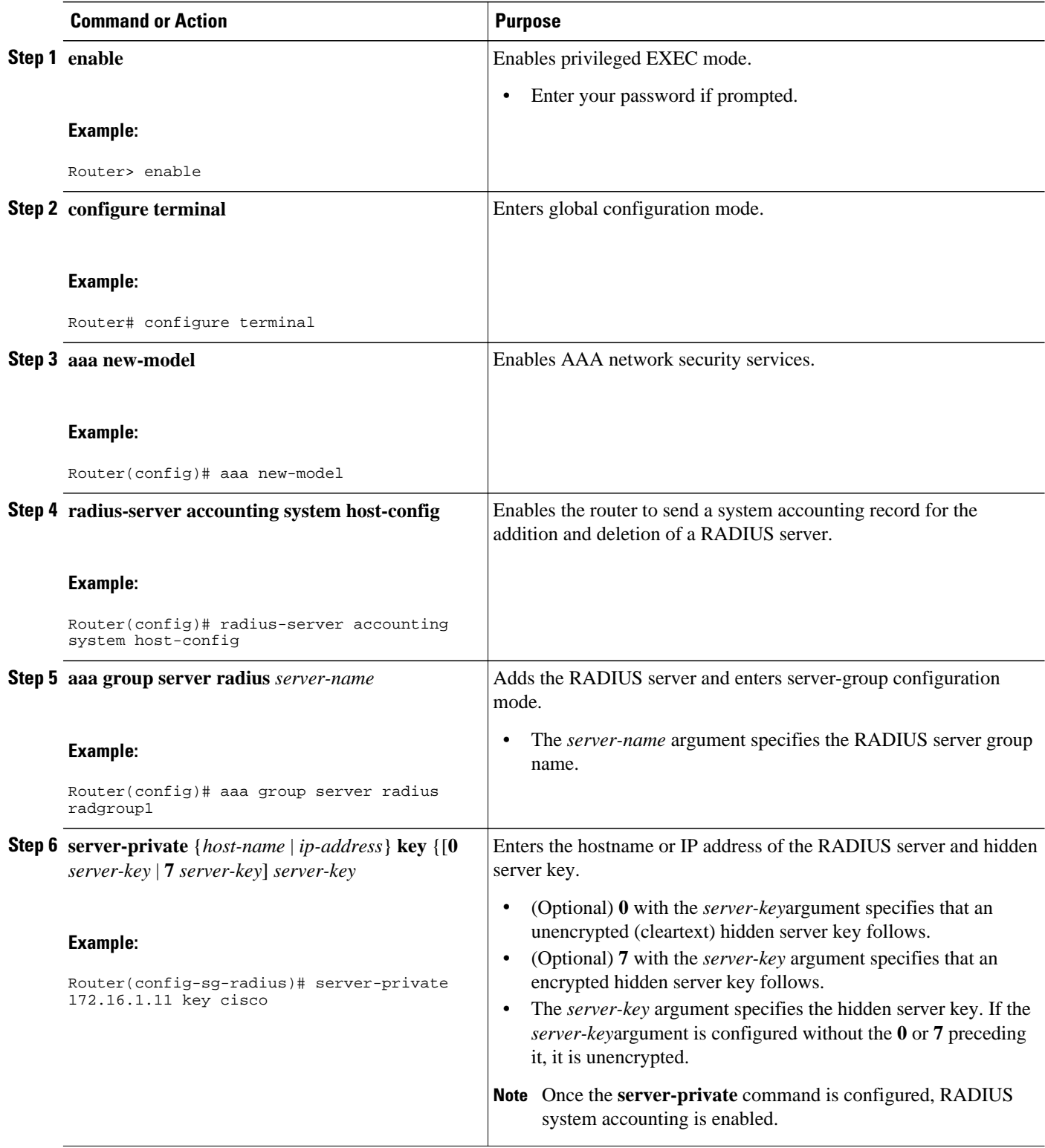

<span id="page-20-0"></span>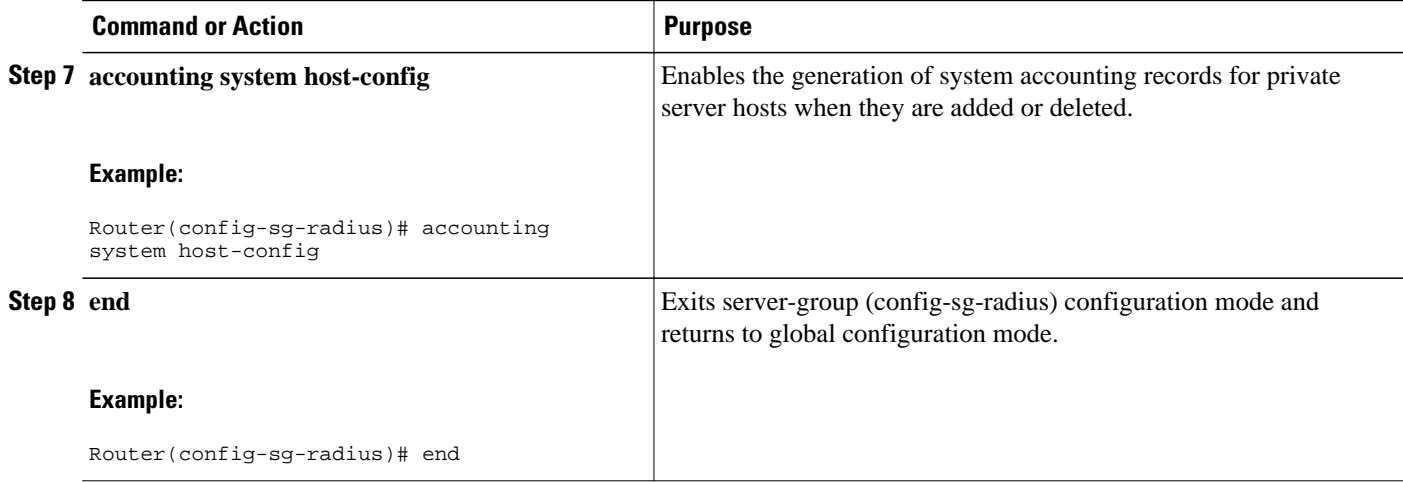

## **Suppressing Generation of Accounting Records for Null Username Sessions**

When AAA Accounting is activated, the Cisco IOS software issues accounting records for all users on the system, including users whose username string, because of protocol translation, is NULL. An example of this is users who come in on lines where the **aaa authentication login** *method-list* **none** command is applied. To prevent accounting records from being generated for sessions that do not have usernames associated with them, use the following command in global configuration mode:

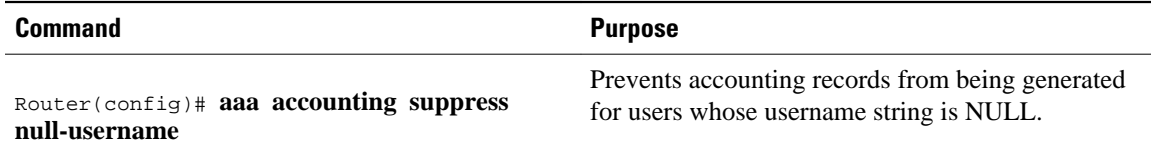

## **Generating Interim Accounting Records**

To enable periodic interim accounting records to be sent to the accounting server, use the following command in global configuration mode:

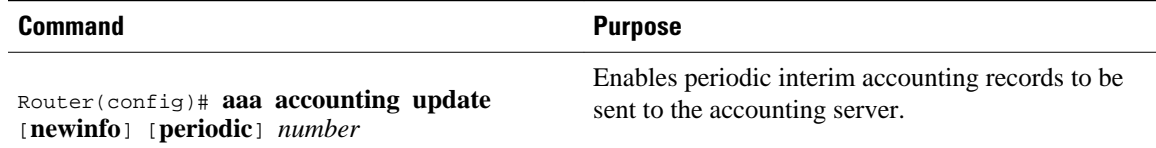

When the **aaa accounting update**commandis activated, the Cisco IOS software issues interim accounting records for all users on the system. If the keyword **newinfo** is used, interim accounting records are sent to the accounting server every time there is new accounting information to report. An example of this would be when IPCP completes IP address negotiation with the remote peer. The interim accounting record includes the negotiated IP address used by the remote peer.

When used with the keyword **periodic**, interim accounting records are sent periodically as defined by the *number* argument. The interim accounting record contains all of the accounting information recorded for that user up to the time the interim accounting record is sent.

<span id="page-21-0"></span>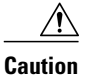

**Caution** Using the **aaa accounting update periodic** command can cause heavy congestion when many users are logged in to the network.

## **Generating Accounting Records for Failed Login or Session**

When AAA Accounting is activated, the Cisco IOS software does not generate accounting records for system users who fail login authentication, or who succeed in login authentication but fail PPP negotiation for some reason.

To specify that accounting stop records be generated for users who fail to authenticate at login or during session negotiation, use the following command in global configuration mode:

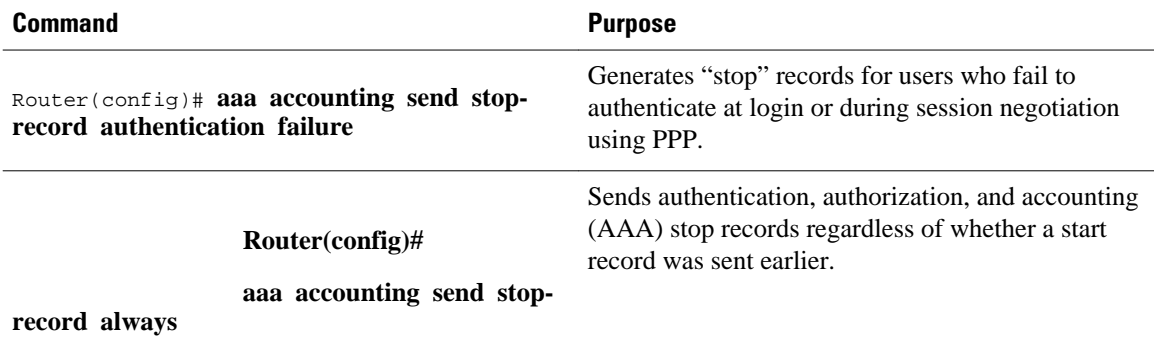

## **Specifying Accounting NETWORK-Stop Records Before EXEC-Stop Records**

For PPP users who start EXEC terminal sessions, you can specify the NETWORK records to be generated before EXEC-stop records. In cases such as billing customers for specific services, it can be desirable to keep network start and stop records together, essentially "nesting" them within the framework of the EXEC start and stop messages. For example, a user dialing in using PPP can create the following records: EXECstart, NETWORK-start, EXEC-stop, NETWORK-stop. By nesting the accounting records, NETWORKstop records follow NETWORK-start messages: EXEC-start, NETWORK-start, NETWORK-stop, EXECstop.

To nest accounting records for user sessions, use the following command in global configuration mode:

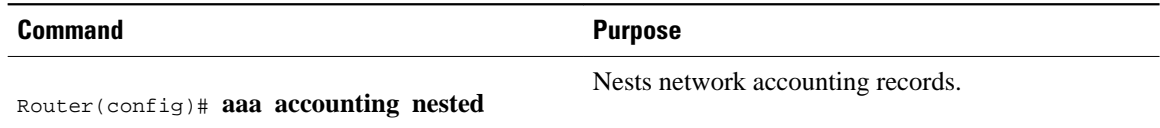

## **Configuring AAA Resource Failure Stop Accounting**

To enable resource failure stop accounting, use the following command in global configuration mode:

<span id="page-22-0"></span>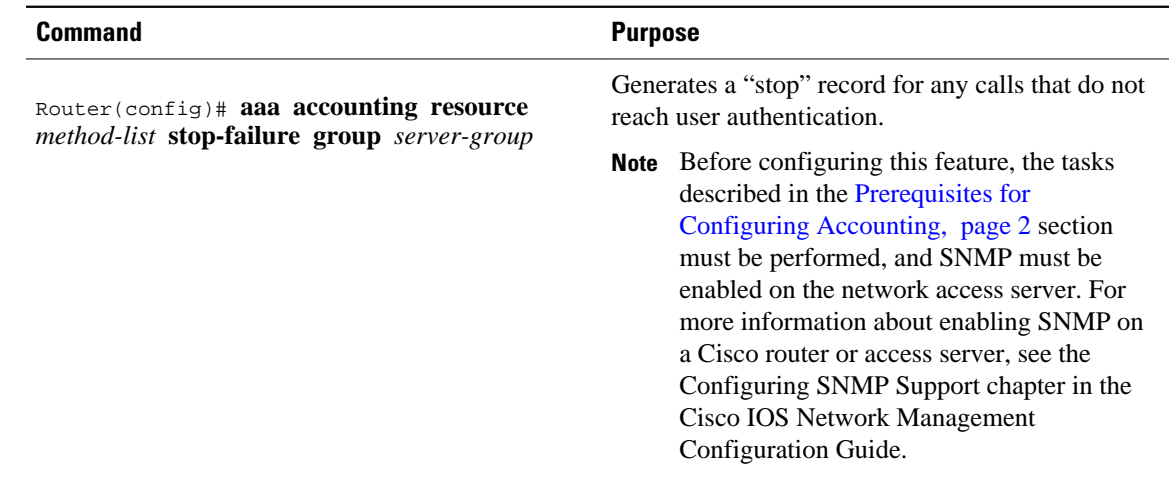

## **Configuring AAA Resource Accounting for Start-Stop Records**

To enable full resource accounting for start-stop records, use the following command in global configuration mode:

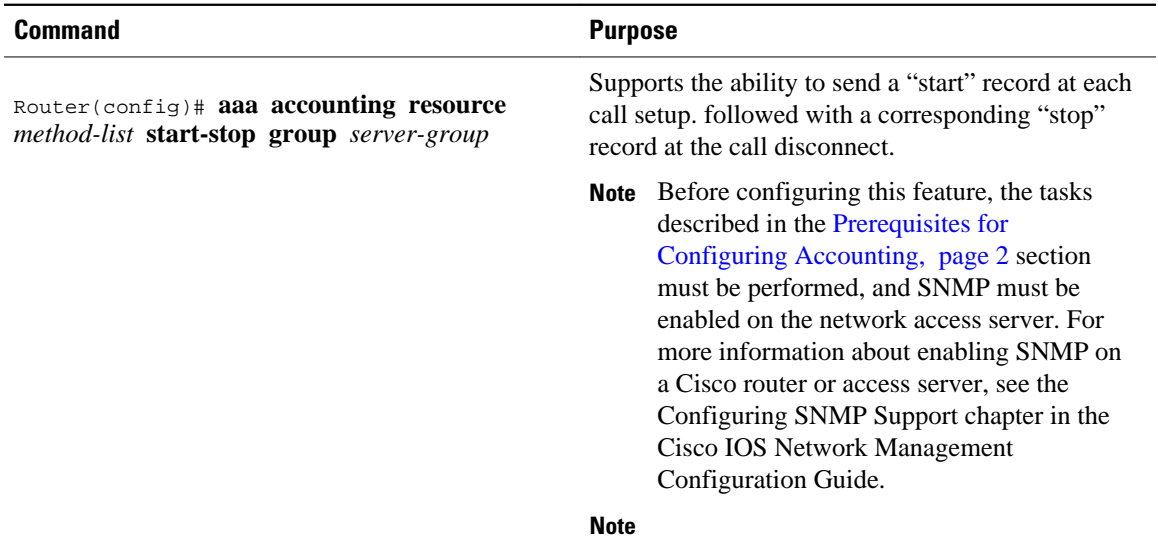

## **Configuring AAA Broadcast Accounting**

To configure AAA broadcast accounting, use the aaa accounting command in global configuration mode:

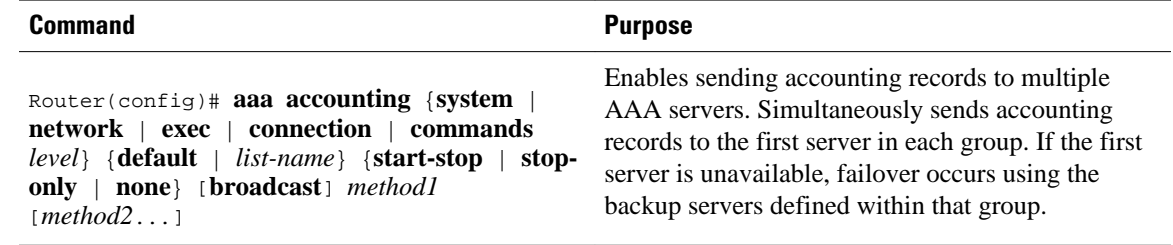

## <span id="page-23-0"></span>**Configuring Per-DNIS AAA Broadcast Accounting**

To configure AAA broadcast accounting per DNIS, use the **aaa dnis map accounting network**command in global configuration mode:

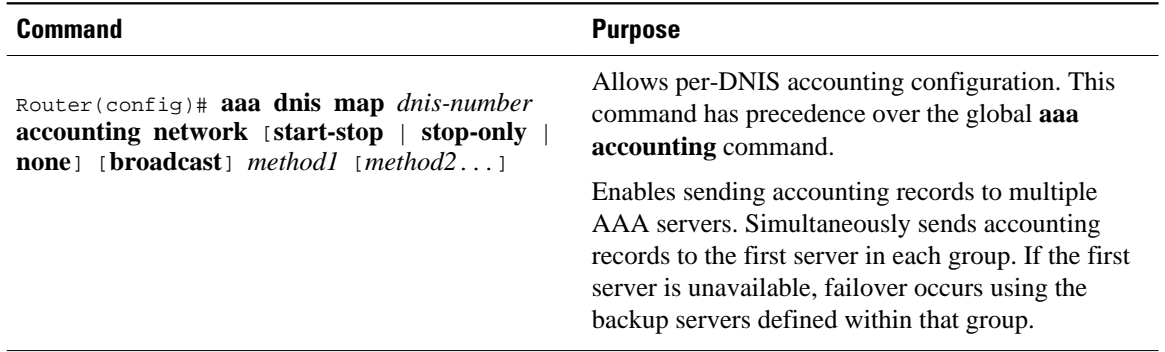

## **Configuring AAA Session MIB**

The following tasks must be performed before configuring the AAA session MIB feature:

- Configure SNMP. For information on SNMP, see the chapter Configuring SNMP Support in the Cisco IOS Network Management Configuration Guide.
- Configure AAA.
- Define the RADIUS or TACACS+ server characteristics.

**Note** Overusing SNMP can affect the overall system performance; therefore, normal network management performance must be considered when this feature is used.

To configure AAA session MIB, use the following command in global configuration mode

#### **SUMMARY STEPS**

**1.** Router(config)# **aaa session-mib disconnect**

#### **DETAILED STEPS**

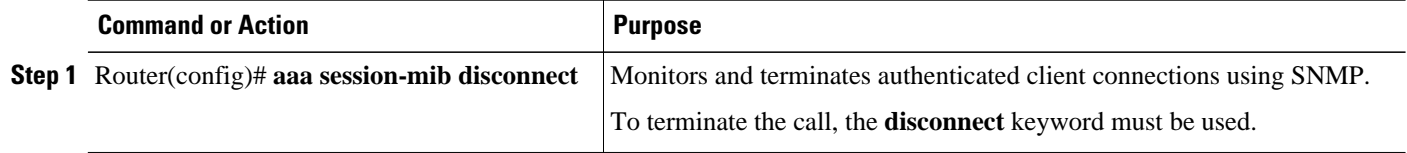

## **Configuring VRRS Accounting**

Perform the following task to configure Virtual Router Redundancy Service (VRRS) to send AAA Accounting messages to the AAA server:

#### **SUMMARY STEPS**

- **1. enable**
- **2. configure terminal**
- **3. aaa accounting vrrs** {**default** | *list-name*} **start-stop** *method1* [*method2...*]
- **4. aaa attribute list** *list-name*
- **5. attribute type** *name value* [**service** *service*] [**protocol** *protocol*][**mandatory**][**tag** *tag-value*]
- **6. exit**
- **7. vrrs** *vrrs-group-name*
- **8. accounting delay** *seconds*
- **9. accounting method** {**default** | *accounting-method-list*}
- **10. exit**

#### **DETAILED STEPS**

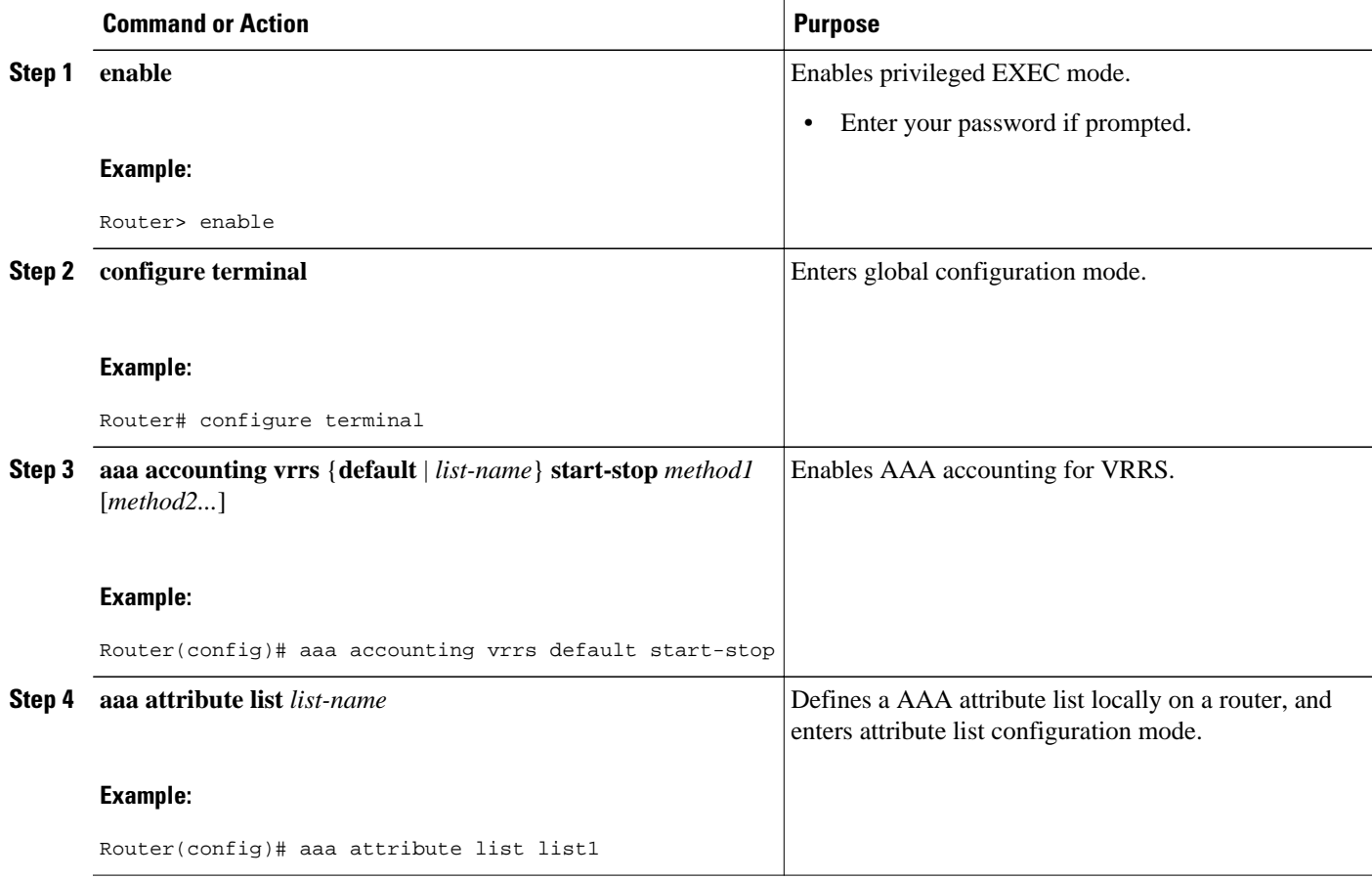

<span id="page-25-0"></span>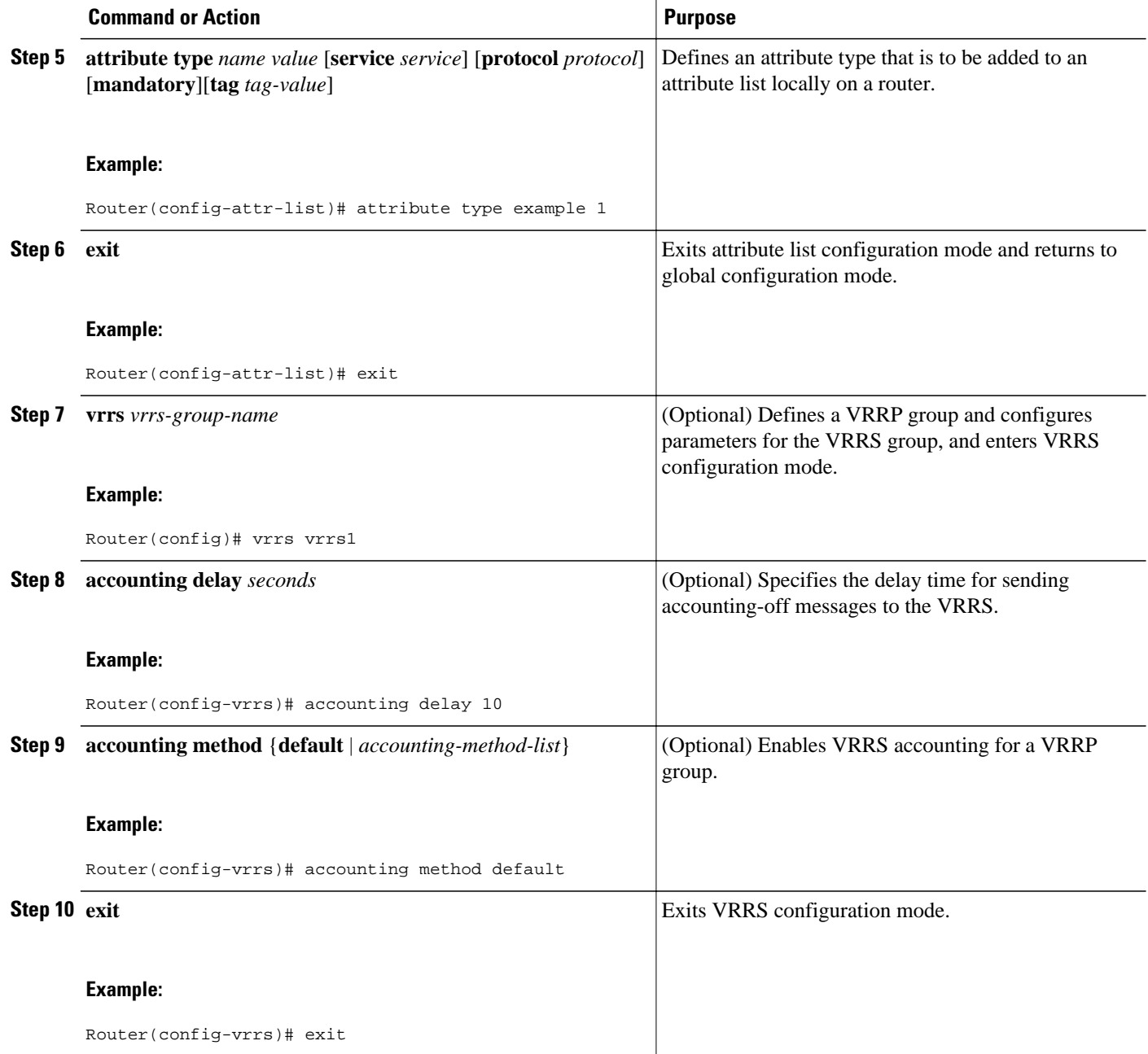

## **Establishing a Session with a Router if the AAA Server is Unreachable**

To establish a console or telnet session with a router if the AAA server is unreachable, use the following command in global configuration mode:

<span id="page-26-0"></span>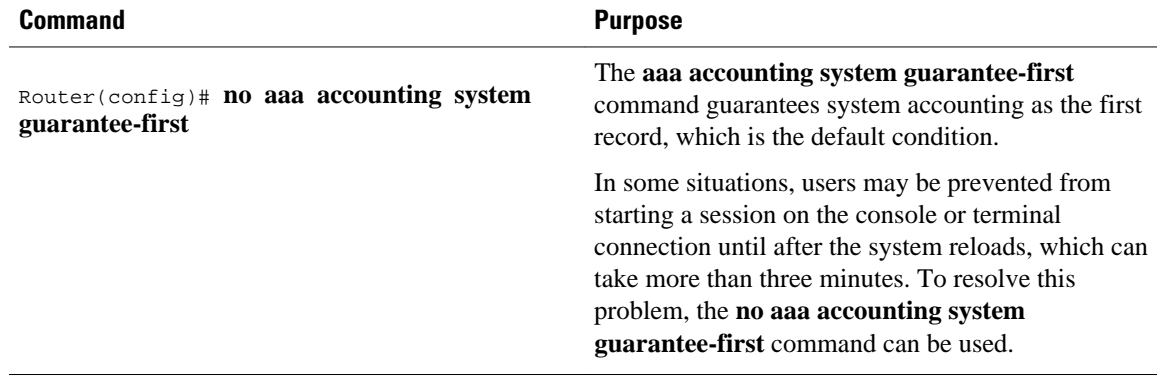

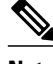

**Note** Entering the **no aaa accounting system guarantee-first** command is not the only condition by which the console or telnet session can be started. For example, if the privileged EXEC session is being authenticated by TACACS and the TACACS server is not reachable, then the session cannot start.

## **Monitoring Accounting**

No specific **show** command exists for either RADIUS or TACACS+ accounting. To obtain accounting records displaying information about users currently logged in, use the following command in privileged EXEC mode:

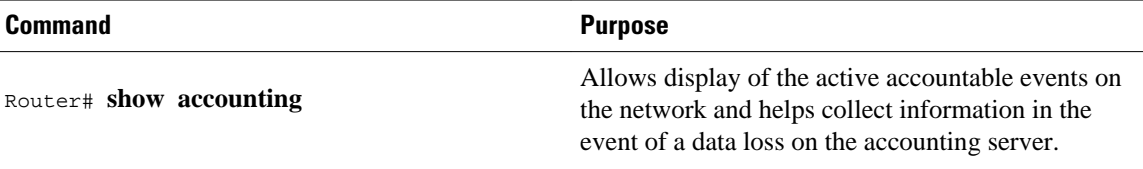

## **Troubleshooting Accounting**

To troubleshoot accounting information, use the following command in privileged EXEC mode:

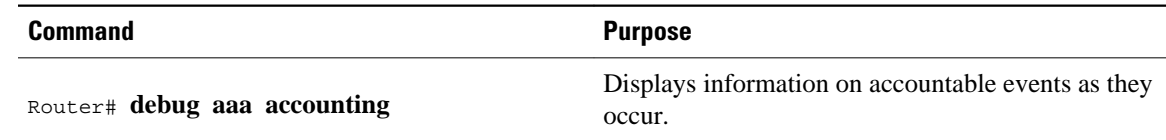

# **Configuration Examples for AAA Accounting**

- [Example Configuring Named Method List,](#page-27-0) page 28
- [Example Configuring AAA Resource Accounting,](#page-28-0) page 29
- [Example Configuring AAA Broadcast Accounting,](#page-29-0) page 30
- [Example Configuring Per-DNIS AAA Broadcast Accounting](#page-29-0), page 30
- [Example AAA Session MIB](#page-30-0), page 31
- [Example Configuring VRRS Accounting,](#page-30-0) page 31

### <span id="page-27-0"></span>**Example Configuring Named Method List**

The following example shows how to configure a Cisco AS5200 (enabled for AAA and communication with a RADIUS security server) in order for AAA services to be provided by the RADIUS server. If the RADIUS server fails to respond, then the local database is queried for authentication and authorization information, and accounting services are handled by a TACACS+ server.

```
aaa new-model
aaa authentication login admins local
aaa authentication ppp dialins group radius local
aaa authorization network blue1 group radius local
aaa accounting network red1 start-stop group radius group tacacs+
username root password ALongPassword
tacacs-server host 172.31.255.0
tacacs-server key goaway
radius-server host 172.16.2.7
radius-server key myRaDiUSpassWoRd
interface group-async 1
  group-range 1 16
  encapsulation ppp
 ppp authentication chap dialins
 ppp authorization blue1
 ppp accounting red1
line 1 16
  autoselect ppp
  autoselect during-login
  login authentication admins
  modem dialin
```
The lines in this sample RADIUS AAA configuration are defined as follows:

- The **aaa new-model** command enables AAA network security services.
- The **aaa authentication login admins local** command defines a method list "admins", for login authentication.
- The **aaa authentication ppp dialins group radius local** command defines the authentication method list "dialins", which specifies that first RADIUS authentication and then (if the RADIUS server does not respond) local authentication is used on serial lines using PPP.
- The **aaa authorization network blue1 group radius local** command defines the network authorization method list named "blue1", which specifies that RADIUS authorization is used on serial lines using PPP. If the RADIUS server fails to respond, then local network authorization is performed.
- The **aaa accounting network red1 start-stop group radius group tacacs+**command defines the network accounting method list named red1, which specifies that RADIUS accounting services (in this case, start and stop records for specific events) are used on serial lines using PPP. If the RADIUS server fails to respond, accounting services are handled by a TACACS+ server.
- The **username** command defines the username and password to be used for the PPP Password Authentication Protocol (PAP) caller identification.
- The **tacacs-server host** command defines the name of the TACACS+ server host.
- The **tacacs-server key** command defines the shared secret text string between the network access server and the TACACS+ server host.
- The **radius-server host** command defines the name of the RADIUS server host.
- The **radius-server key** command defines the shared secret text string between the network access server and the RADIUS server host.
- The **interface group-async** command selects and defines an asynchronous interface group.
- The **group-range** command defines the member asynchronous interfaces in the interface group.
- The **encapsulation ppp** command sets PPP as the encapsulation method used on the specified interfaces.

- <span id="page-28-0"></span>• The **ppp authentication chap dialins**command selects Challenge Handshake Authentication Protocol (CHAP) as the method of PPP authentication and applies the "dialins" method list to the specified interfaces.
- The **ppp authorization blue1**command applies the blue1 network authorization method list to the specified interfaces.
- The **ppp accounting red1**command applies the red1 network accounting method list to the specified interfaces.
- The **line** command switches the configuration mode from global configuration to line configuration and identifies the specific lines being configured.
- The **autoselect ppp** command configures the Cisco IOS software to allow a PPP session to start up automatically on these selected lines.
- The **autoselect during-login** command is used to display the username and password prompt without pressing the Return key. After the user logs in, the autoselect function (in this case, PPP) begins.
- The **login authentication admins** command applies the admins method list for login authentication.
- The **modem dialin** command configures modems attached to the selected lines to only accept incoming calls.

The **show accounting**command yields the following output for the preceding configuration:

```
Active Accounted actions on tty1, User username2 Priv 1
  Task ID 5, Network Accounting record, 00:00:52 Elapsed
  task_id=5 service=ppp protocol=ip address=10.0.0.98
```
The table below describes the fields contained in the preceding output.

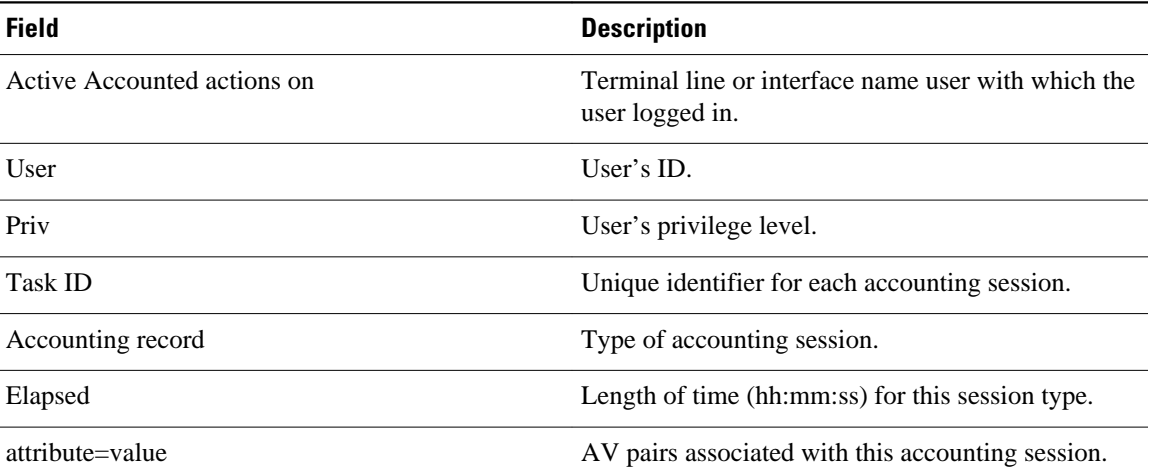

#### *Table 4 show accounting Field Descriptions*

### **Example Configuring AAA Resource Accounting**

The following example shows how to configure the resource failure stop accounting and resource accounting for start-stop records functions:

!Enable AAA on your network access server. aaa new-model !Enable authentication at login and list the AOL string name to use for login authentication. aaa authentication login AOL group radius local !Enable authentication for ppp and list the default method to use for PPP authentication.

<span id="page-29-0"></span>aaa authentication ppp default group radius local !Enable authorization for all exec sessions and list the AOL string name to use for authorization. aaa authorization exec AOL group radius if-authenticated !Enable authorization for all network-related service requests and list the default method to use for all network-related authorizations. aaa authorization network default group radius if-authenticated !Enable accounting for all exec sessions and list the default method to use for all startstop accounting services. aaa accounting exec default start-stop group radius !Enable accounting for all network-related service requests and list the default method to use for all start-stop accounting services. aaa accounting network default start-stop group radius !Enable failure stop accounting. aaa accounting resource default stop-failure group radius !Enable resource accounting for start-stop records. aaa accounting resource default start-stop group radius

### **Example Configuring AAA Broadcast Accounting**

The following example shows how to turn on broadcast accounting using the global **aaa accounting** command:

```
aaa group server radius isp
 server 10.0.0.1
 server 10.0.0.2
aaa group server tacacs+ isp_customer
 server 172.0.0.1
aaa accounting network default start-stop broadcast group isp group isp_customer
radius-server host 10.0.0.1
radius-server host 10.0.0.2
radius-server key key1
tacacs-server host 172.0.0.1 key key2
```
The **broadcast** keyword causes "start" and "stop" accounting records for network connections to be sent simultaneously to server 10.0.0.1 in the group isp and to server 172.0.0.1 in the group isp\_customer. If server 10.0.0.1 is unavailable, failover to server 10.0.0.2 occurs. If server 172.0.0.1 is unavailable, no failover occurs because backup servers are not configured for the group isp\_customer.

### **Example Configuring Per-DNIS AAA Broadcast Accounting**

The following example shows how to turn on per DNIS broadcast accounting using the global **aaa dnis map accounting network**command:

```
aaa group server radius isp
 server 10.0.0.1
 server 10.0.0.2
aaa group server tacacs+ isp_customer
 server 172.0.0.1
aaa dnis map enable
aaa dnis map 7777 accounting network start-stop broadcast group isp group isp_customer
radius-server host 10.0.0.1
radius-server host 10.0.0.2
radius-server key key_1
tacacs-server host 172.0.0.1 key key_2
```
The **broadcast** keyword causes "start" and "stop" accounting records for network connection calls having DNIS number 7777 to be sent simultaneously to server 10.0.0.1 in the group isp and to server 172.0.0.1 in the group isp\_customer. If server 10.0.0.1 is unavailable, failover to server 10.0.0.2 occurs. If server 172.0.0.1 is unavailable, no failover occurs because backup servers are not configured for the group isp\_customer.

### <span id="page-30-0"></span>**Example AAA Session MIB**

The following example shows how to set up the AAA session MIB feature to disconnect authenticated client connections for PPP users:

aaa new-model aaa authentication ppp default group radius aaa authorization network default group radius aaa accounting network default start-stop group radius aaa session-mib disconnect

## **Example Configuring VRRS Accounting**

The following example shows how to configure VRRS to send AAA Accounting messages to the AAA server:

```
Router# configure terminal
Router(config)# aaa accounting vrrs vrrp-mlist-1 start-stop group radius
Router(config)# aaa attribute list vrrp-1-attr
Router(config-attr-list)# attribute type account-delay 10
Router(config-attr-list)# exit
Router(config)# vrrs vrrp-group-1 
Router(config-vrrs)# accounting delay 10
Router(config-vrrs)# accounting method vrrp-mlist-1
Router(config-vrrs)# exit
```
## **Additional References**

#### **Related Documents**

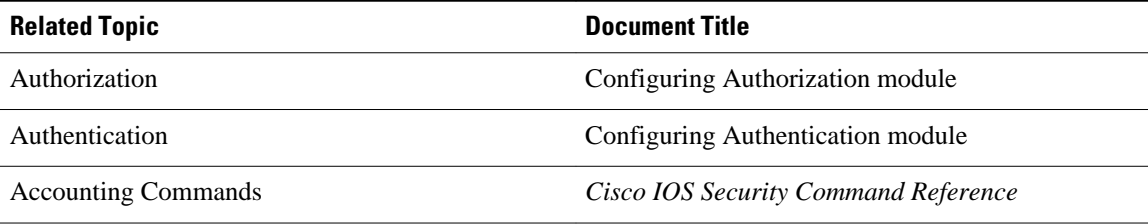

#### **Standards**

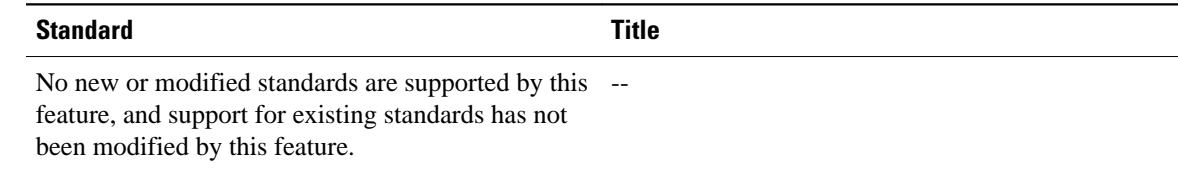

<span id="page-31-0"></span>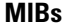

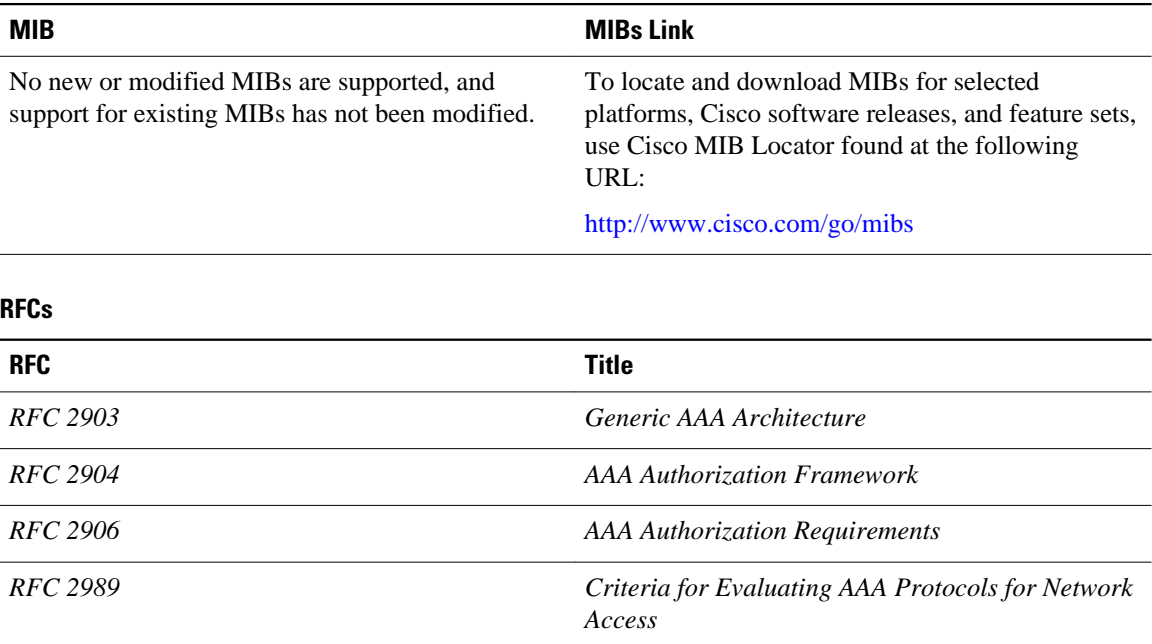

#### **Technical Assistance**

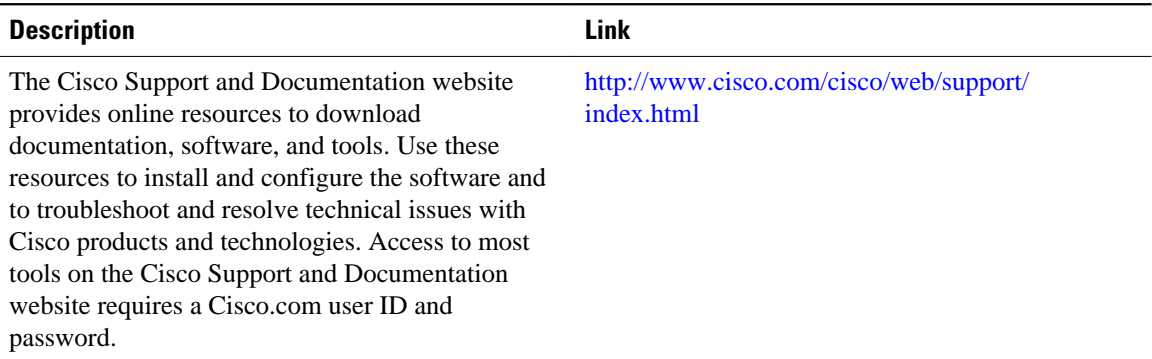

# **Feature Information for Configuring Accounting**

The following table provides release information about the feature or features described in this module. This table lists only the software release that introduced support for a given feature in a given software release train. Unless noted otherwise, subsequent releases of that software release train also support that feature.

Use Cisco Feature Navigator to find information about platform support and Cisco software image support. To access Cisco Feature Navigator, go to [www.cisco.com/go/cfn.](http://www.cisco.com/go/cfn) An account on Cisco.com is not required.

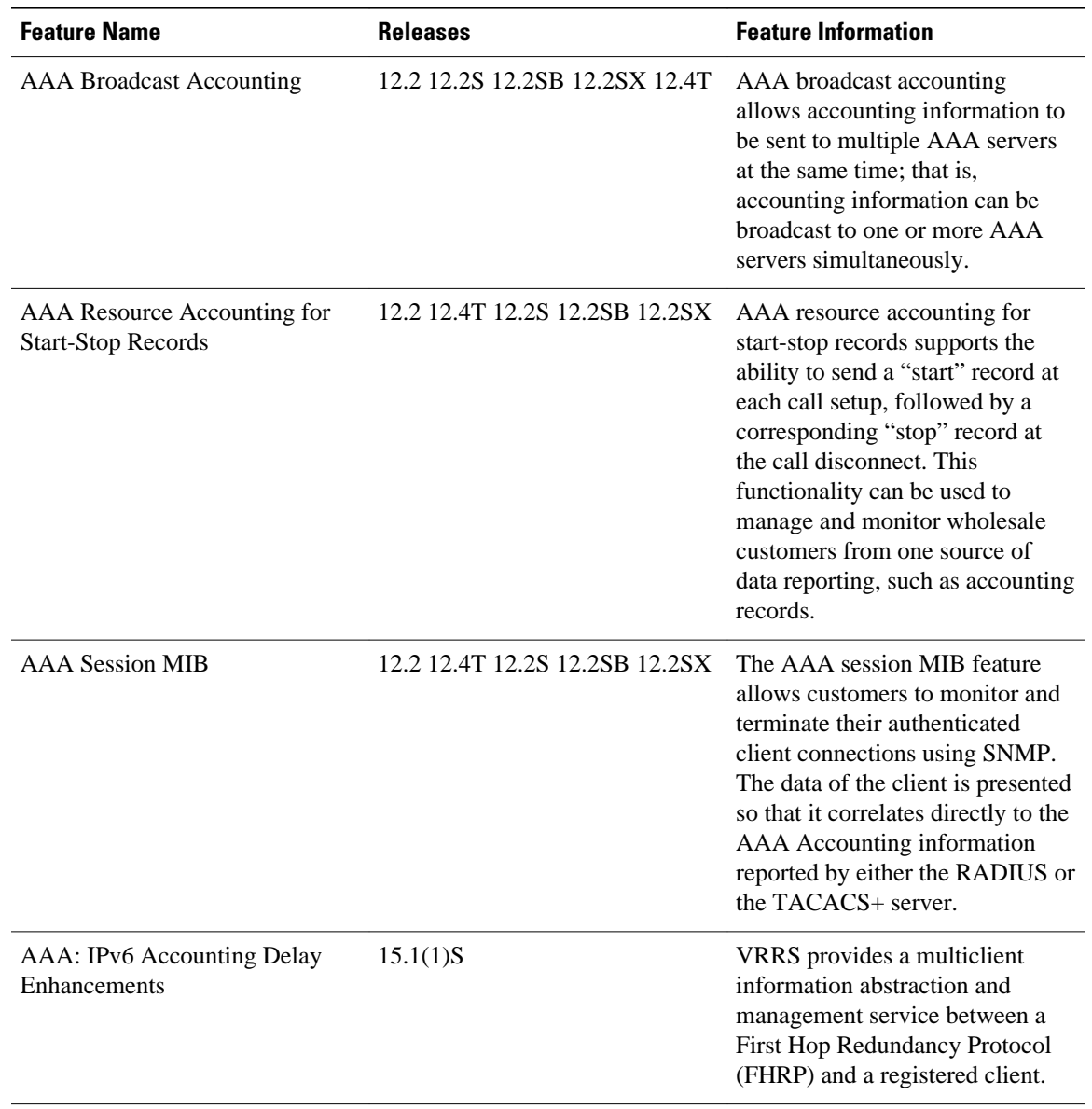

#### *Table 5 Feature Information for Configuring Accounting*

Cisco and the Cisco Logo are trademarks of Cisco Systems, Inc. and/or its affiliates in the U.S. and other countries. A listing of Cisco's trademarks can be found at [www.cisco.com/go/trademarks.](http://www.cisco.com/go/trademarks) Third party trademarks mentioned are the property of their respective owners. The use of the word partner does not imply a partnership relationship between Cisco and any other company. (1005R)

Any Internet Protocol (IP) addresses and phone numbers used in this document are not intended to be actual addresses and phone numbers. Any examples, command display output, network topology diagrams, and other figures included in the document are shown for illustrative purposes only. Any use of actual IP addresses or phone numbers in illustrative content is unintentional and coincidental.

 $\mathbf l$